## **\*\*راهنمای ثبت درخواست گواهی اشتغال به تحصیل مقطع کارشناسی در سیستم گلستان\*\***

**از منوی آموزش سایر درخواست گواهی اشتغال به تحصیل و شهریه را انتخاب نموده و مطابق نمونه زیر فرم تقاضا را تکمیل نمایید.**

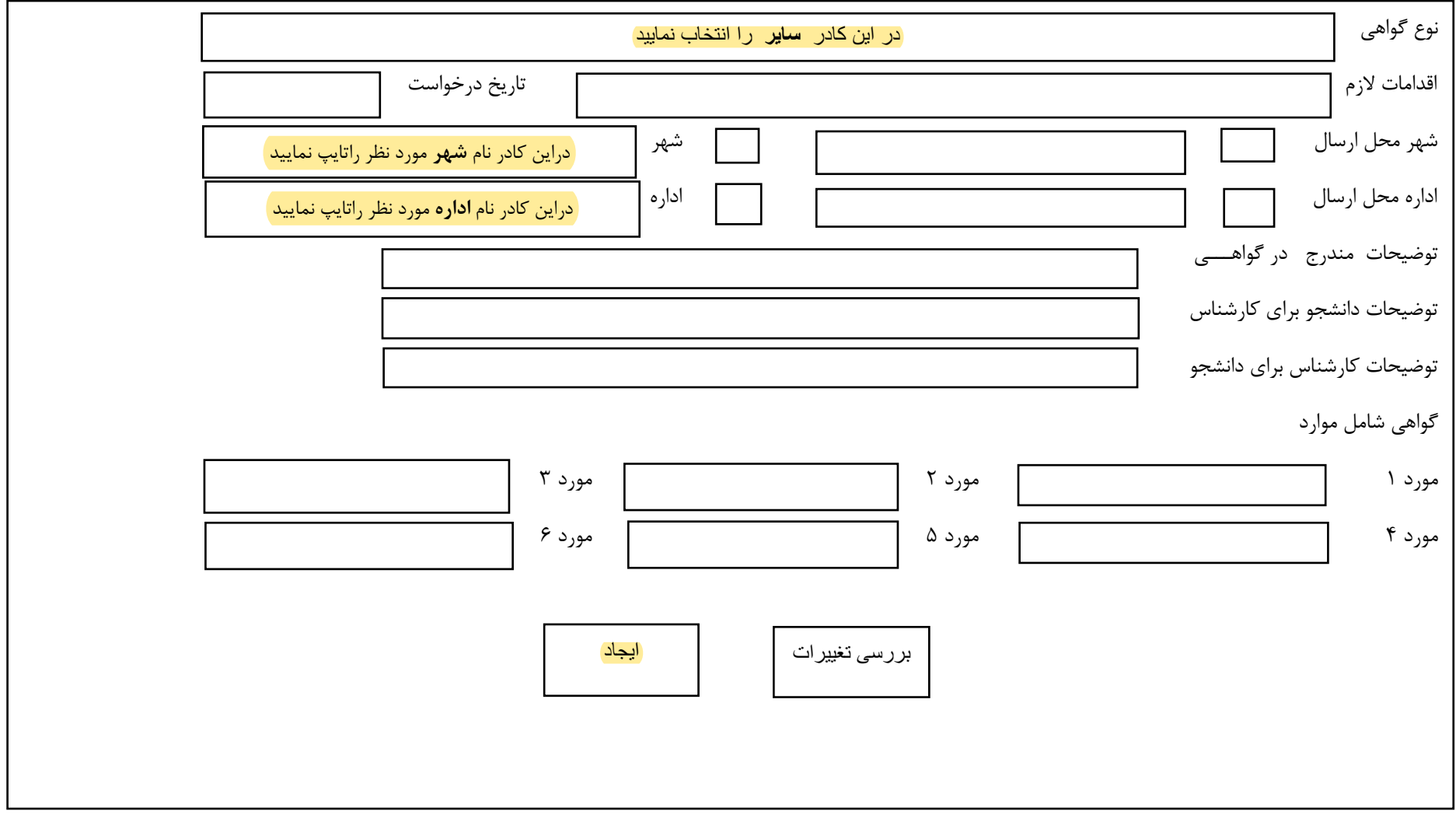

در پایان بر روی کادر **ایجاد** کلیک نمایید تا تقاضای شما به درستی ثبت گردد.